# **⽇⽿⿐感染症エアロゾル会誌抄録号 原稿作成要領**

## 1. 原稿作成方法

- (a) 論文の頁数は仕上がり 2 頁(図,表を含む)としてください。
- (b) 原稿は,学会誌抄録号用のひな型ファイルを学会ホームページよりダウンロードの上,ご作成ください。 なお、ファイル名には必ず演題番号を付けてください。作成した原稿データは下記の「投稿方法につい て」にそってオンラインでご入稿ください。
- (c) 表題(略語を使用しない)は 12 ポイント,著者名は 10 ポイント,所属機関名(大学・教室名・病院な ど)は8ポイントで、和文·英文ともに入力してください。
- (d) 本文は日本語 9 ポイント明朝体,英語 9 ポイント Times New Roman を使用してください。
- (e) 図表が必要な場合は word 内に画像を貼り込み,ご提出ください。
- (f) 文献は「参考文献の記入のしかた」に従って作成してください。
- (g) 原稿は,必ず指定のひな型に沿って作成してください(体裁を変更した場合は書き直しを要請する場合 があります)。原稿データは必ずバックアップをとり,お手元に保管しておいて下さい。

# 2. ご投稿方法について

抄録号用原稿の提出方法につきましては,UMIN を使ってのアップロード提出 となります。

投稿には演題登録された時の登録番号とご自分で入力されましたパスワード が必須になります。

また、投稿出来るファイルは word ファイルのみ (拡張子が.doc または.docx) となります。

- (a) ホームページの「後抄録投稿のお願い」にアクセスしてください。 (http://www.jsiao.umin.jp/7th/extract/)
- (b) 頁の中程にある「後抄録:論文投稿」のボタンをクリックしてください。
- (c) 演題登録された時の登録番号とパスワードを入力いただき、「論文投稿画面 に進む」のボタンをクリックしてください。
- (d) するとご登録された演題の情報が表示されますので、頁下部にある「論文登 録」のボタンをクリックしてください。
- (e) 画面が変わり登録番号が表示されますのでご確認ください。次に「ファイル を選択」のボタンを押し、ご作成いただいた学会誌抄録号用ファイルをご選 択ください。
- (f) 最後に「アップロード開始」ボタンをクリックしていただき、投稿完了です。

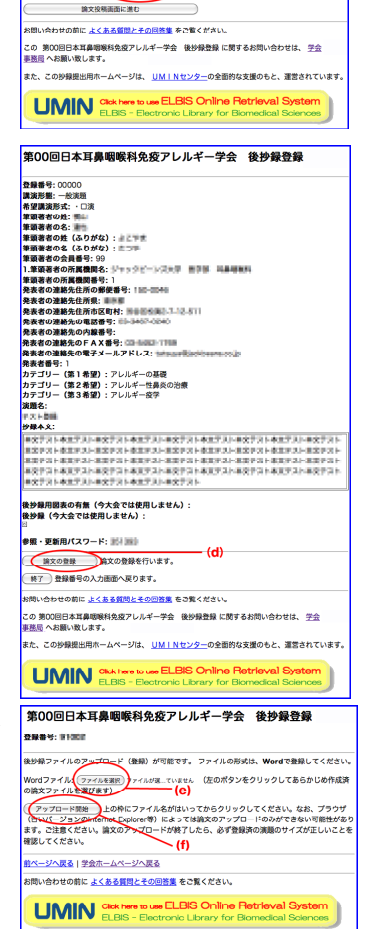

第00回日本耳鼻咽喉科免疫アレルギー学会 後抄録登録

登録番号:<br>参照・更新用パスワー<mark>く</mark>

# 3. 参考文献の記入のしかた

引用した文献は,本文中において該当箇所の右肩に順次番号をつけ,その番号を本文の後に「参考文献」 として列挙してください。

共著者多数の場合は3名まで記し、それ以上の場合は欧文では「.et al.」和文では「,他」を用いて省略し て下さい。なお,右肩につける番号の入力方法は,後述「入力に際しての諸注意」の「上付文字の入力につ いて」をご覧ください。

### 【例】

原著,総説

- (例)梅本真吾,伊藤和恵,鈴木正志,他:S状静脈洞血栓症を来した乳突蜂巣炎症例.日耳鼻感染症エアロゾル会誌 2017;5:76-79.
- (例)Thomas AJ, Mong S, Golub JS, et al.: Klebsiella pneumonia cervical necrotizing fasciitis originating as an abscess. Am J Otolaryngol 2012;33:764-766.

#### 著書

- (例) 吉原俊雄:唾石 口腔・咽喉頭. 耳鼻咽喉科・頭頸部手術アトラス, 下巻. 小松崎 篤 監, 犬山征夫, 本庄巖, 森山寛 編,医学書院;2000:4-6頁.
- (例)Cahali MB: Lateral pharyngoplasty. Sleep apnea and snoring, Friedman M (ed.). Saunders Elsevier; 2009: pp 227-232.

### <入力に際しての諸注意>

## フォントについて

本文の入力には,和文は 9 ポイントの明朝体,欧文は 9 ポイントの Times New Roman を使用してください。 「はじめに」「対象と方法」などの小見出しは,ひな型のように前段落より 1 行あけて入力して下さい。

# 文字の幅について

入力する際,文字の幅は原則として以下のものを使用してください。

- •和文(漢字·ひらがな・カタカナ):全角
- ・欧文・数字:半角
- ・記号類:半角が存在するものは半角,ないものは全角 ※半角カタカナ・全角数字は使用しないで下さい。

#### 上付文字の入力について

文献番号や著者番号などに上付文字(文字の肩に小さく付く 1)のような文字)を使用する場合,上付文字 にする文字をマウスで指定した上,メニューバーから「書式」→「フォント」を選択し,「上付文字」にチ ェックを入れてください。下付文字も同様の方法で入力できます。

#### 【抄録原稿提出についてのお問い合わせ先】

日本耳鼻咽喉科感染症・エアロゾル学会 編集事務担当:澤田、矢部 〒602-8048 京都市上京区下立売通小川東入 中西印刷㈱内 TEL: 075-441-3155 FAX: 075-417-2050 e-mail: jsiao-ed@nacos.com